## **ClubRunner**

[Help Articles](https://www.clubrunnersupport.com/kb) > [MyEventRunner](https://www.clubrunnersupport.com/kb/myeventrunner) > [Reports](https://www.clubrunnersupport.com/kb/reports-2) > [Payments Report](https://www.clubrunnersupport.com/kb/articles/payments-report)

## Payments Report

Omar S. - 2021-04-07 - [Reports](https://www.clubrunnersupport.com/kb/reports-2)

## **Registrations - View Payments**

Registrations View Registrations View Attendees View Payments Prepare Name Tags

## **Event Payments Report**

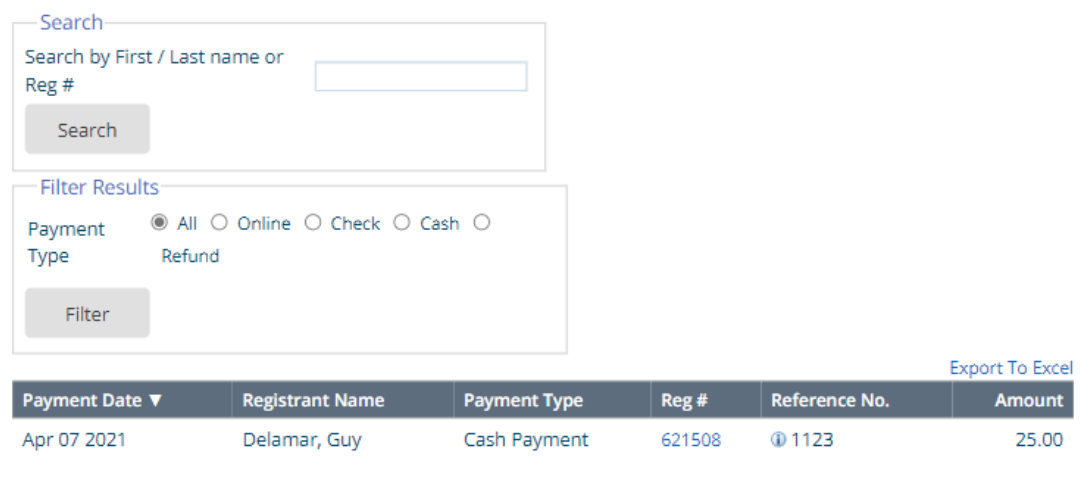

Total Payment(s): 3

Total Amount: 25.00

**View Payments:** This report allows the Event Organizer to filter by attendee's payment methods. i.e. Only see attendees that have paid by cash.

**Search:** Allows the Event organizer to search the list of registered individuals by First name, Last name or Registration number. The result will take you to the attendees registration.

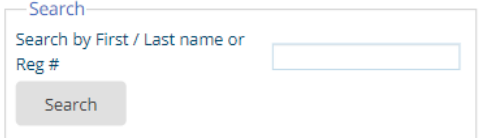

**Filter Results:** This function filters attendees by Payment Type. Filter Options are: All, Online, Check, Cash, and Refund. Simply click the Filter button to populate table.

**Export to Excel:** This option will load all Registrant data within the page to an Excel Spreadsheet.